# 2023 年四川省职业院校技能大赛(高职组) "工业互联网应用与 APP 开发"赛项

工业互联网实践环节样题

# 第一部分 竞赛须知

#### 一、竞赛要求

1.正确使用工具,操作安全规范;

2.竞赛过程中如有异议,可向裁判员反映,不得扰乱赛场秩序; 3.遵守赛场纪律,尊重裁判,服从安排。

## 二、职业素养与安全意识

1.完成竞赛任务所有操作符合安全操作规范,注意用电安全。

2.遵守赛场纪律,尊重赛场工作人员;爱惜赛场设备、器材。

## 三、扣分项

1.在竞赛过程中,因操作不当导致设备破坏性损坏或造成事故, 视情节扣 10〜20 分,情况严重者取消比赛资格。

2.衣着不整、污染赛场环境、扰乱赛场秩序、干扰裁判工作等不 符合职业规范的行为,扣除相应职业素养分,情节严重者取消竞赛资 格。

# 第二部分 竞赛任务

# 一、任务背景

针对污水处理企业,为了能够有效实现企业的统一调度,更高效 的完成污水处理工作,现使用工业互联网平台的相关技术,实现中水 池安灯环境建设以及智能水务的可视化监控系统。

中水池安灯环境:当中水池工作站发生异常情况时,现场工作人 员可通过按压不同异常信息按钮,让工作站做出相应应对措施,同时 可将工作站异常情况报告至 APP 端。现场工作人员确认工作异常情况 解除后,可通过按压正常按钮将异常解除信息报告至工业 APP, 现场 设备自动进入工作状态。

污水处理的可视化监控:通过工业互联网平台报警服务功能,实 现对中水池工作站的报警管理,在云端实现实时报警、历史报警的报 警服务配置。通过可视化的组态界面,在工业互联网平台上实现智慧 水务电子报表页面的搭建,搭建智能水务可视化监控 APP,在可视化 的电子看板上将报警信息、智慧水务电子报表信息、设备类型信息等 多个维度的信息实现统一的可视化展示,满足污水处理企业的集中管 理机调度需求。

为了能够有效的为污水处理企业实现智慧水务的转型,采用工业 互联网集成应用架构,构建中水池安灯环境,搭建智能水务可视化监 控系统,需要完成以下工作。

1.对污水处理过程中相应的设备进行数据采集。

2.通过边缘计算,实现中水池安灯系统搭建。

3.配置工业互联网平台,实现污水处理的报警服务应用及智慧 水务电子报表页面。

4. 使用低代码开发平台,搭建智能水务可视化监控 APP。

#### 二、任务要求

#### 任务一:工业现场设备数据采集及边缘计算

1.考试箱正常上电,物联平台 AIoT 正常运行,根据图 1-1 完成 网络接线及串口连接,实现考试箱内的 PLC、温度传感器与物联平台 AIoT 边缘端主机的互联互通。

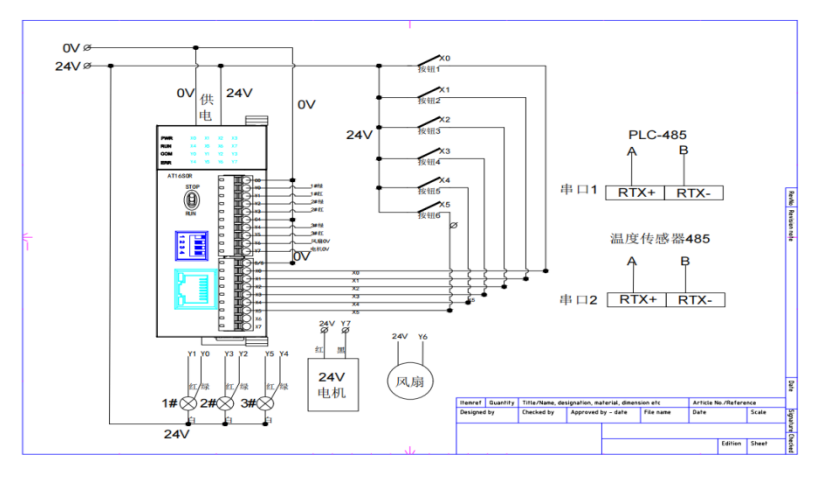

图 1-1 设备接线图

2.实现物联平台 AIoT 边缘端主机与 PLC 的通讯。

(1)在海为编程软件上通过串口方式完成与 PLC 的通讯,获取 PLC 的 IP 地址。

(2)修改物联平台 AIoT 边缘端主机 IP 地址与 PLC 的 IP 地址在 同一网段下。

(3)拔掉 PLC 串口,使用网线连接,在海为编程软件上使用 "TCP/IP"与 PLC 通讯。

3.查看温度传感器的操作手册,查看温度传感器波特率、通讯地 址。

4. 在物联平台 AIoT "通道管理"界面中, 使用 ModBus TCP 通讯 协议建立 PLC 相应通道。

5. 在物联平台 AIoT "通道管理"界面中, 使用 ModBus RTU 通讯 协议建立温度传感器相应通道。

6.在物联平台 AIoT"设备管理"界面中,建立按钮、指示灯、温 度传感器、电机、风扇等设备,可参考图 1-2 所示,界面现实绿灯通 讯成功。

| 用友云AI。T<br>yonyou cloud                | 三<br>管理系统<br>loT平台 | 智能监控               |                  |                          |                               | $\Omega$<br>中文简体 V     |
|----------------------------------------|--------------------|--------------------|------------------|--------------------------|-------------------------------|------------------------|
| <b>@ 物联基础</b><br>$\boldsymbol{\wedge}$ | 首页<br>设备管理         | $\times$ $\bullet$ |                  |                          |                               |                        |
| 设备模型                                   | 请输入设备名称            | 请选择设备分类            | $\vee$   9   a   |                          |                               |                        |
| 通道管理                                   |                    | $\overline{ }$     | $\bullet$<br>堅   | ٠<br>$\mathcal{C}'$      | ٠<br>$\overline{\mathscr{C}}$ | ¥.                     |
| 设备管理                                   | $\pm$              | 样题中水池安灯环境          | 样题温度传感器          | 样题电机                     | 样题风扇                          | 样题指示灯                  |
| 运行监视                                   | 新建设备               | 舀 面<br>样题          | 舀 亩<br>样题        | <b>百亩</b><br>样题          | 2 回<br>样题                     | 舀 亩<br>样题              |
| 位号浏览                                   | $\bullet$<br>w     | Г<br>$\checkmark$  | œ<br>¥.          | $\overline{\mathscr{L}}$ | H<br>$\overline{\mathscr{C}}$ |                        |
| 北向导出                                   | 样题PLCX元件           | <b>College DO</b>  |                  |                          |                               |                        |
| 图 规则引擎                                 | 百 亩<br>样题          | 百 亩<br>线下大震        | <b>百亩</b><br>实训箱 | 百 亩<br>北航                | 舀 面<br>北航                     |                        |
| 3 数据流转<br>$\checkmark$                 |                    |                    |                  |                          |                               |                        |
|                                        |                    |                    |                  |                          |                               |                        |
|                                        |                    |                    |                  |                          |                               |                        |
|                                        |                    |                    |                  |                          |                               |                        |
|                                        |                    |                    |                  |                          |                               | < 1 2 > 10条页 → 跳至<br>页 |

图 1-2 设备通讯成功

7.在物联平台 AIoT"运行监视"界面中,可以分别看所创建设备 属性的实时值。

(1)6 个按钮的按压状态;

(2)3 个指示灯各自的红灯状态、绿灯状态;

(3)温度传感器反馈的温度实时值(摄氏度);

(4)电机的启停状态;

(5)风扇的启停状态;

(6)额外的 10 个设备参数,可来自于 PLC 或温度传感器,需在 "设备管理"界面新增相应设备。

8.在 AIoT 边缘端实现任意指示灯红灯亮灭、绿灯亮灭控制。

9.在 AIoT 边缘端实现风扇、电机的启停控制。

10.在 AIoT 边缘端实现中水池安灯环境所需控制规则。

(1)按钮 1 为正常:按压按钮 1 实现风扇、电机正常运行,一 号指示灯亮绿灯,输出一个正常信号。

(2)按钮 2 为人员异常:按压按钮 2 实现风扇、电机停止运行, 一号指示灯亮红灯,输出一个人员异常信号。

(3)环境异常:当温度传感器温度大于 35℃时,实现风扇、电 机停止运行,一号指示灯亮红灯,输出一个环境异常信号。

11.在"设备管理"中,图 2-1 所示新增设备,通过规则引擎将 中水池安灯环境中"正常信号、环境异常信号、人员异常信号"存入 相应位号,可在运行监控查询。

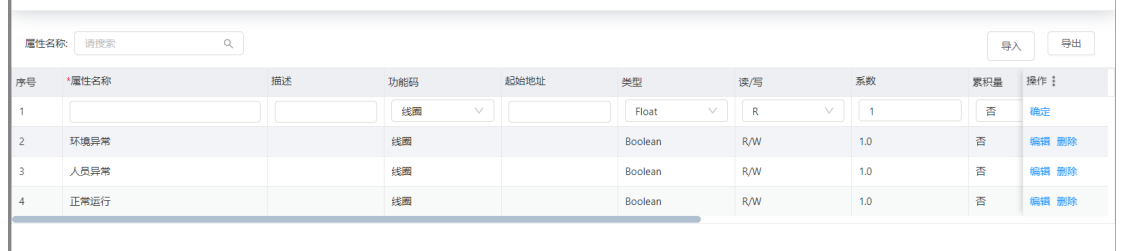

#### 图 2-1 新增位号

#### 任务二:工业互联网数据上云及平台应用

1. 登录 AIoT 公有云账户, 在公有云环境中, 根据物联平台 AIoT 边缘端设备情况新增设备模型。

2.在 AIoT 公有云环境中,根据物联平台 AIoT 边缘端设备情况新 增设备管理,公有云设备名称与边缘端名称保持一致。

3. 图 3-1 新增北向导出, 在物联平台 AIoT 边缘端"北向导出" 界面中,新增相应的上云功能。

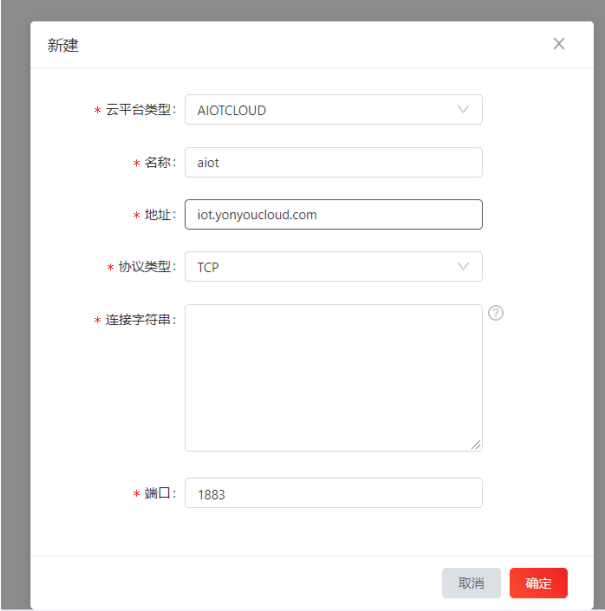

图 3-1 北向导出

4.在 AIoT 公有云实时查询到设备实时值。

5.在 AIoT 公有云中实现报警服务的配置。

(1)在报警服务中新增"设备自检报警"和"人工报警"两种分 组,编码分别为"001"和"002"。

(2)污水处理过程中出现"人员异常"的信号反馈时,立刻报 警,报警状态"A 级别"、报警等级"严重",报警分组"人工报警"。

(3)污水处理过程中当温度大于 30℃,并且持续时长在 10s 以

上时,产生报警,报警状态"A 级别",报警等级"警告",报 警分组"设备自检报警"。

(4)可以在历史报警中看到所有报警的触发时间以及解除时间, 如图 3-2 所示。

| 报警管理 | 参数报警                 |       |                |       |                     |                            |                                      |
|------|----------------------|-------|----------------|-------|---------------------|----------------------------|--------------------------------------|
| 工作台  | 分组                   | v     | 设备             |       | 状态                  | 时间<br>$\vee$               | $ Q  \approx$<br>曲<br>$\mathfrak{S}$ |
| 历史报警 | •一般 •警告 •严重 •报警恢复    |       |                |       |                     |                            |                                      |
|      | 设备<br>序号             | 属性    | 报警值            | 状态    | 报警时间                | 规则定义                       | 报警描述                                 |
|      | 测试<br>$\mathbf{1}$   | 漂凝油故障 | ٠              | • A级别 | 2023-10-27 22:26:57 | 提凝池故障返回为True并持续10s则为A级别状态  | 提凝油故障在2023-10-27 22:26:57发生报警.报      |
|      | 测试<br>$\mathbf{2}$   | 漂凝地故障 | $\blacksquare$ | • A级别 | 2023-10-27 22:26:32 | 提凝池故障返回为True并持续10s则为A级别状态。 | 提凝池故障在2023-10-27 22:26:32报警恢复报       |
|      | 测试<br>3 <sup>7</sup> | 漂好地故障 | $\mathbf{A}$   | • A级别 | 2023-10-27 22:25:52 | 提凝油故障返回为True并持续10s则为A级别状态  | 提凝油故障在2023-10-27 22:25:52发生报警报       |
|      | 测试<br>$\overline{4}$ | 漂凝地故障 | $\mathbf{1}$   | • A级别 | 2023-10-27 22:25:07 | 漂凝池故障返回为True并持续10x则为A级别状态。 | 漂凝池故障在2023-10-27 22:25:07报警恢复.报      |
|      | 测试<br>5.             | 温凝油故障 | $\mathbf{1}$   | • A级别 | 2023-10-27 22:24:22 | 混凝池故障返回为True并持续10s则为A级别状态  | 混凝池故障在2023-10-27 22:24:22发生报警.报      |
|      | 测试<br>6              | 混凝池故障 | $\mathbf{A}$   | • A极别 | 2023-10-27 22:11:37 | 混凝池故障适回为True并持续10s则为A级别状态  | 提凝油故障在2023-10-27 22:11:37报警恢复报       |
|      | 7 <sup>7</sup><br>测试 | 湿凝油故障 | ٠              | • A级别 | 2023-10-27 22:10:37 | 混凝池故障返回为True并持续10s则为A级别状态  | 混凝油故障在2023-10-27 22:10:37发生报警.报      |
|      | 测试<br>8              | 混凝池故障 | $\blacksquare$ | • A级别 | 2023-10-27 22:09:42 | 提凝池故障返回为True并持续10s则为A级别状态  | 提凝池故障在2023-10-27 22:09:42报警恢复报       |
|      | 测试<br>9              | 漂移地故障 | $\mathbf{1}$   | • A级别 | 2023-10-27 22:08:47 | 混凝池故障返回为True并持续10s则为A级别状态  | 混凝池故障在2023-10-27 22:08:47发生报警.报      |
|      | 测试<br>$10-10$        | 温度    | 30             | • A级别 | 2023-10-27 22:03:38 | 混度的实时值>=30并持续30s则为A级别状态,报  | 温度在2023-10-27 22:03:38报警恢复,报警开始      |
|      | 测试<br>11.            | 温度    | 30             | • A级别 | 2023-10-27 22:03:08 | 温度的实时值>=30并持续30s则为A级别状态,报  | 温度在2023-10-27 22:03:08发生报警,报警值:30    |

图 3-2 历史报警

6.在 AIoT 公有云中实现智慧水务场景的电子报表配置。

(1)电子报表内包含"操作人"及"时间"信息,其中"时间" 信息要根据实际时间以"年月日时分秒"的形式实时展示。

(2)针对污水处理运行情况进行实时展示,包含"混凝池运行 反馈"、"中水池运行反馈"、"混凝池运行反馈"、"异常运行状 况"、"正常运行状况"以及"温度情况"。

(3)针对污水处理过程中设备的运行情况进行实时展示,包含 "风扇"、"电机"、"一号灯绿灯"、"一号灯红灯"、"二号灯 绿灯"以及"二号灯红灯"。

(4)电子报表如下图 3-3 所示,实现报表数据的实时自动更新。

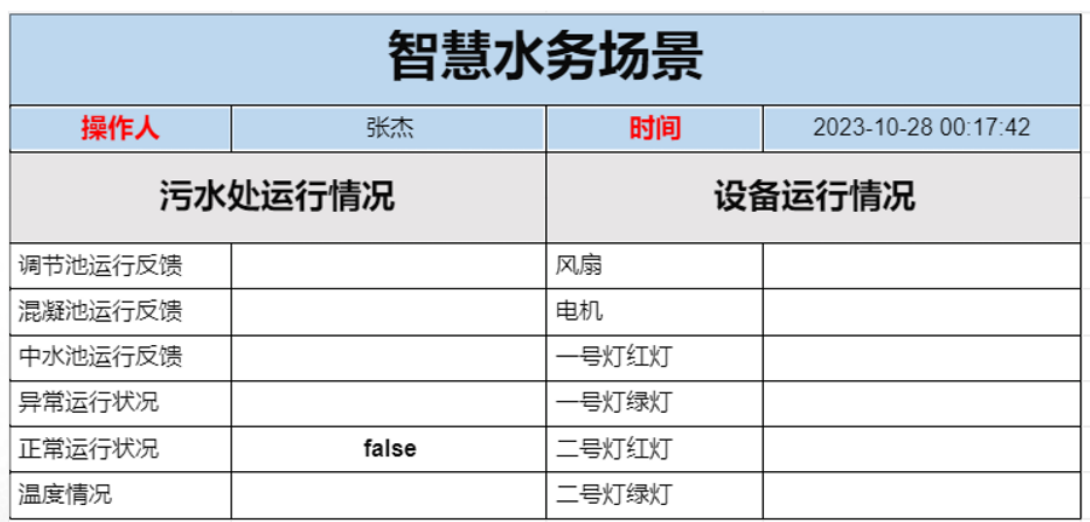

图 3-3 电子报表

### 任务三:工业互联网可视化应用开发

1.在低代码开发平台中,创建工业 APP 应用如图 3-4 所示,在该 应用里实现工业 APP 开发。

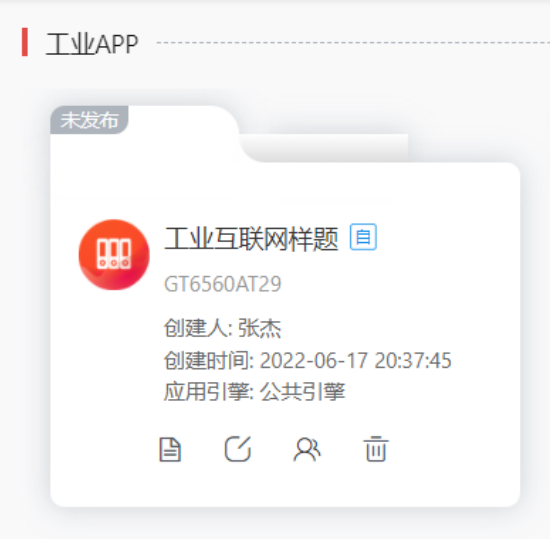

图 3-4 创建应用

2.在低代码开发平台中,开发工业 APP 的设备模型查询功能。

(1)创建设备模型实体。

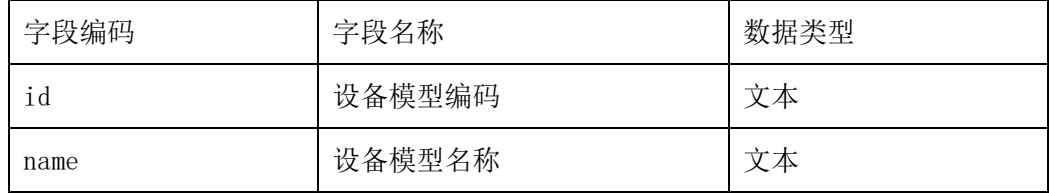

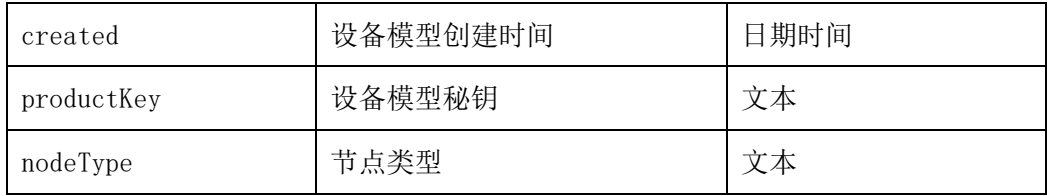

(2)创建设备模型页面(单卡),图 3-5 列表形式展示公有云 内所有设备模型信息。

| 默认方案<br>$\checkmark$  | 产品名称 |               | 创建时间                |            | 自<br>٠<br>-0                | ₿       | 节点类型              | $\alpha$<br>调整<br>重置             |
|-----------------------|------|---------------|---------------------|------------|-----------------------------|---------|-------------------|----------------------------------|
|                       |      |               |                     |            |                             | 新增      | 导入》<br>提交 V<br>下推 | 导出 ><br>删除<br>下载 ×<br>打印 >       |
| <b>ID</b>             | 产品图片 | 产品名称          | 创建时间                | 产品描述       | 产品密钥                        | 节点类型    | 单据状态              | HI.                              |
| 2.814.839.057.600.768 |      | dddddd        | 2022-04-20 02:45:45 | $\sim$     | ca05d12c-23c1-470a          | Device  | 开立态               |                                  |
| 2,814,839,066,857,728 |      | 演示模型          | 2021-07-13 03:15:12 | $\sim$     | c4a94c86-834e-43c9          | Gateway | 开立态               |                                  |
| 2,814,839,060,271,360 |      | 演示设备22        | 2021-09-26 08:47:38 | $\sim$     | fcc6f586-4c26-44b3 Gateway  |         | 开立态               | 复制<br><b><i><u>Sasti</u></i></b> |
| 2,814,839,060,041,984 |      | 单独            | 2021-11-03 02:10:38 | $\sim$     | c16acd8c-05e9-4e18          | Device  | 开立态               |                                  |
| 2.814.839.059.796.224 |      | 1103          | 2021-11-03 06:35:58 | $\sim$     | d70a5b17-3de9-48d           | Device  | 开立态               |                                  |
| 2,814,839,059,468,544 |      | 1104          | 2021-11-04 01:07:41 | $\sim$ $-$ | fb69f3e2-31f5-41f3- Gateway |         | 开立态               |                                  |
| 2,814,839,059,173,632 |      | <b>育连1108</b> | 2021-11-08 02:24:20 | $\sim$     | 1d02fe9a-e4ad-48ec          | Device  | 开立态               |                                  |

图 3-5 列表形式

(3) 在设备模型列表页面中增加"AIoT 模型导入"按钮, 使用 后端函数实现 AIoT 公有云设备模型信息导入。

(4)创建"AIoT 模型导入"后端函数,编写相应的 API 接口调 用函数,获取 AIoT 公有云验证码及 AIoT 公有云内设备模型信息。公 有云验证码获取接口 ID 根据现场 ID 更换。公有云接口如下。

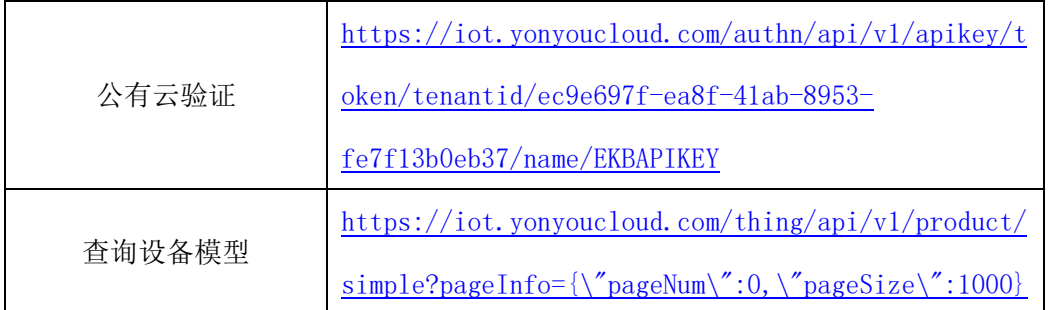

3.在低代码开发平台中,开完成发工业 APP 的设备属性实时值查 询功能的开发。

(1)创建设备实体。

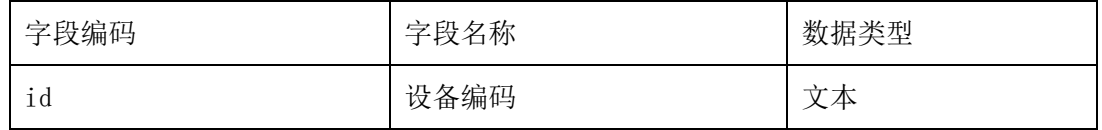

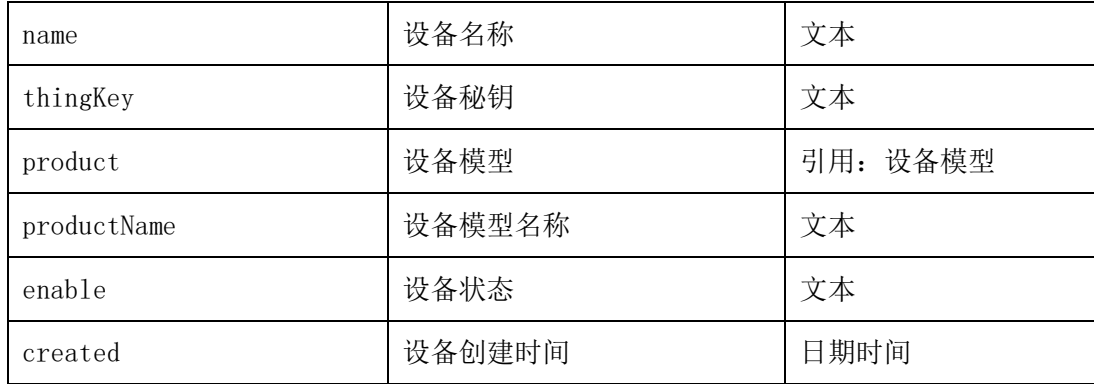

(2)创建设备属性实体 父实体为:设备。

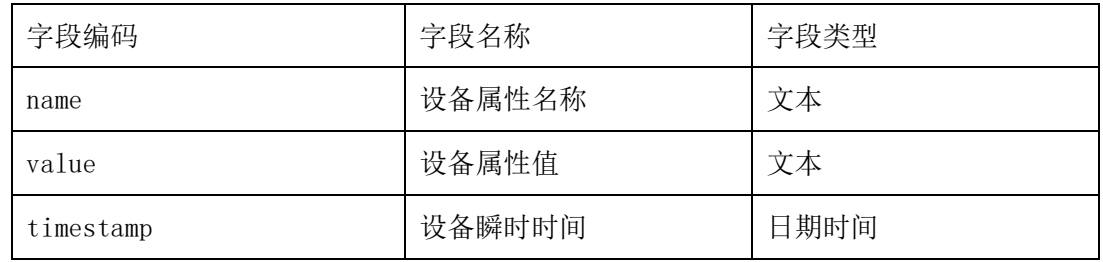

(3)创建设备页面(一主多子),图 3-6 列表形式展示公有云 内所有设备信息。

|    | 默认方案 >     | 设备名称                  |            |            | $\alpha$            |    |                  |                    |                 |  |  |  |  |  |  |
|----|------------|-----------------------|------------|------------|---------------------|----|------------------|--------------------|-----------------|--|--|--|--|--|--|
|    |            |                       |            |            |                     |    | 云端设备导入<br>新增     | 启用 ▽   导入 ▽   导出 ▽ | 打印 > 下载 ><br>删除 |  |  |  |  |  |  |
|    | 设备名称       | 密钥                    | 设备模型       | 设备模型名称     | 创建时间                | 启用 | ID               |                    | $#1+$           |  |  |  |  |  |  |
|    | 按钮         | 23f5213a-5e39-4319    |            | 按钮的模型-勿动   | 2023-10-28 17:55:42 | 启用 | 3536718321914112 |                    |                 |  |  |  |  |  |  |
|    | 温度传感器      | b338bb27-fdc9-4df8    |            | 温度传感器的模型   | 2023-10-28 17:55:33 | 启用 | 3536718322225408 |                    |                 |  |  |  |  |  |  |
| Ð. | Y元件        | 1413036f-80b4-459c    |            | Y元件的模型-勿动  | 2023-10-28 17:55:25 | 启用 | 3536718322553088 |                    |                 |  |  |  |  |  |  |
| €. | M元件        | f0602f31-0b01-4a1a -- |            | M元件的模型-勿动  | 2023-10-28 17:55:14 | 启用 | 3536718322897152 |                    |                 |  |  |  |  |  |  |
| D. | 运行状况       | b1375169-37e1-4b8 --  |            | 运行状况的模型-勿动 | 2023-10-28 17:54:57 | 启用 | 3536718323224832 |                    |                 |  |  |  |  |  |  |
| O. | 网关勿动       | b28e3070-afc8-4145 -- |            | 网关-勿动      | 2023-10-28 17:54:38 | 启用 | 3536718323519744 |                    |                 |  |  |  |  |  |  |
|    | 11号中运动控制设备 | eb8992f6-c092-4fc8    | $\sim 100$ | 11号点运动控制设备 | 2023-06-24 10:24:40 | 启用 | 3536718323847424 |                    |                 |  |  |  |  |  |  |

图 3-6 列表形式

(4) 在设备页面中增加"AIoT 设备导入"按钮, 使用后端函数 实现 AIoT 公有云设备信息导入和设备属性信息。

(5)创建"AIoT 设备导入"后端函数,编写相应的 API 接口调 用函数,获取 AIoT 公有云验证码、AIoT 公有云内设备信息及设备属 性实时数据。公有云验证码获取接口 ID 根据现场 ID 更换。公有云接 口如下。

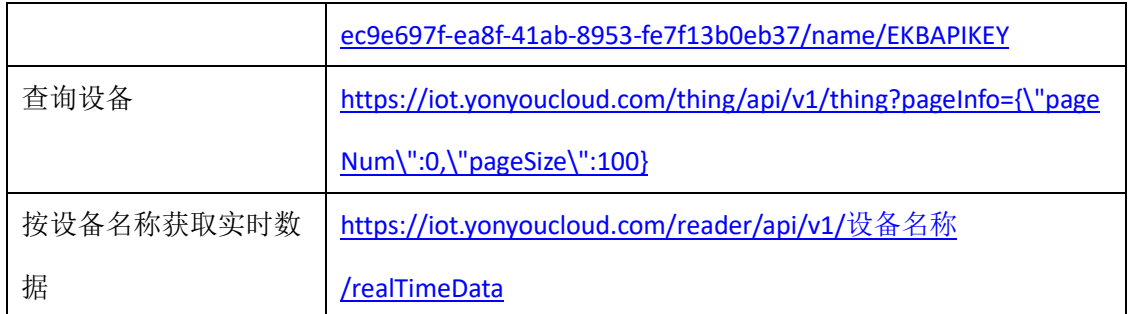

4. 通过设备页面单击设备详情可跳转至"设备详情"页面,可查 看设备详情信息及设备属性实时值,如图 3-7 所示。

| < 返回    |                                         |       |                     |            | 编辑 | 無制 | 启用 | 停用 | $\checkmark$ | 打印 | 删除 | 变更历史查询 | $\langle \rangle$ |
|---------|-----------------------------------------|-------|---------------------|------------|----|----|----|----|--------------|----|----|--------|-------------------|
| 设备      |                                         |       |                     |            |    |    |    |    |              |    |    |        |                   |
|         | 设备名称 温度传感器                              |       |                     |            |    |    |    |    |              |    |    |        |                   |
|         | 密钥 b338bb27-fdc9-4df8-9e0a-8ea0a5df4504 |       |                     | ◎ 设备属性获取成功 |    |    |    |    |              |    |    |        |                   |
| 设备模型 -- |                                         |       |                     |            |    |    |    |    |              |    |    |        |                   |
|         | 设备模型名称 温度传感器的模型-勿动                      |       |                     |            |    |    |    |    |              |    |    |        |                   |
|         | 创建时间 2023-10-28 17:55:33                |       |                     |            |    |    |    |    |              |    |    |        |                   |
|         | 启用 启用                                   |       |                     |            |    |    |    |    |              |    |    |        |                   |
| 设备属性    |                                         |       |                     |            |    |    |    |    |              |    |    |        | P.B<br>M.G        |
| 序号      | 设备属性名称                                  | 设备属性值 | 设备瞬时时间              |            |    |    |    |    |              |    |    |        | 414               |
| $\Box$  | 温度传感器の温度                                | 26.09 | 2023-10-29 16:17:36 |            |    |    |    |    |              |    |    |        |                   |

图 3-7 设备详情页

5.在低代码开发平台中,完成工业 APP 的设备模型类型分析页面。

(1)创建设备模型分类分析仪表板页面,以设备为数据模型。

(2)创建圆环分析图标显示设备名称和占比,以设备模型名称 为维度,以设备名称为指标,如图所示 3-8 所示:

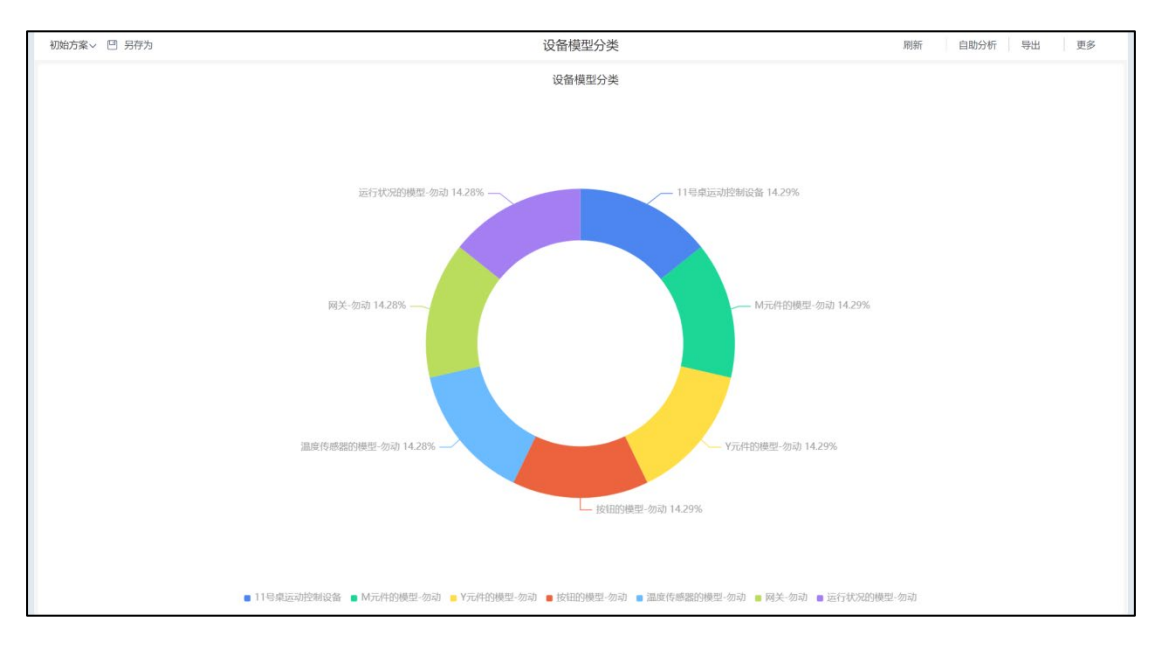

图 3-8 设备模型分类

6.在低代码开发平台中,完成工业 APP 的可视化大屏的集成开发。

(1)创建电子大屏实体(空字段)。

(2)创建电子大屏页面(空页面)。

(3)在电子大屏空页面中添加网格布局并且设置网格布局的自 定义样式名称。

(4)创建电子大屏页面的初始化前端函数,实现智慧水务污水 处理的可视化监控标题、设备模型类型分析页面、智慧水务电子报表 页面、设备列表页面等页面集成页面,如图 3-9 所示:

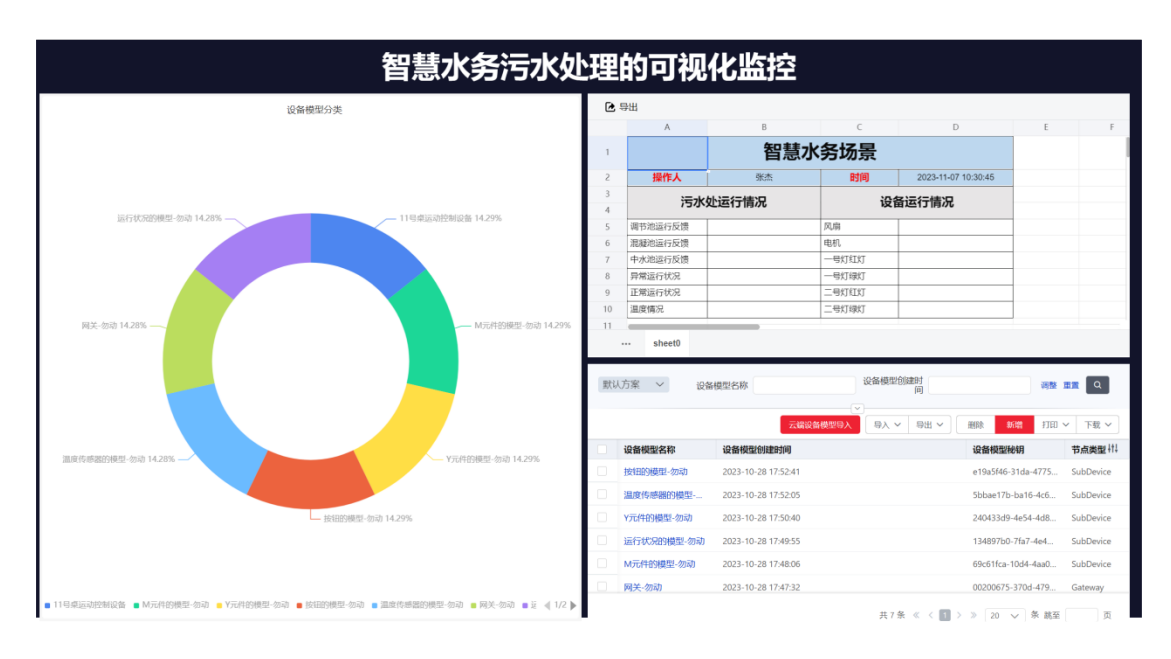

图 3-9 可视化大屏